# **Junos Ansible Modules Documentation** *Release 1.4.3*

**Jeremy Schulman - Juniper Networks, Inc.**

**Oct 09, 2017**

## **Contents**

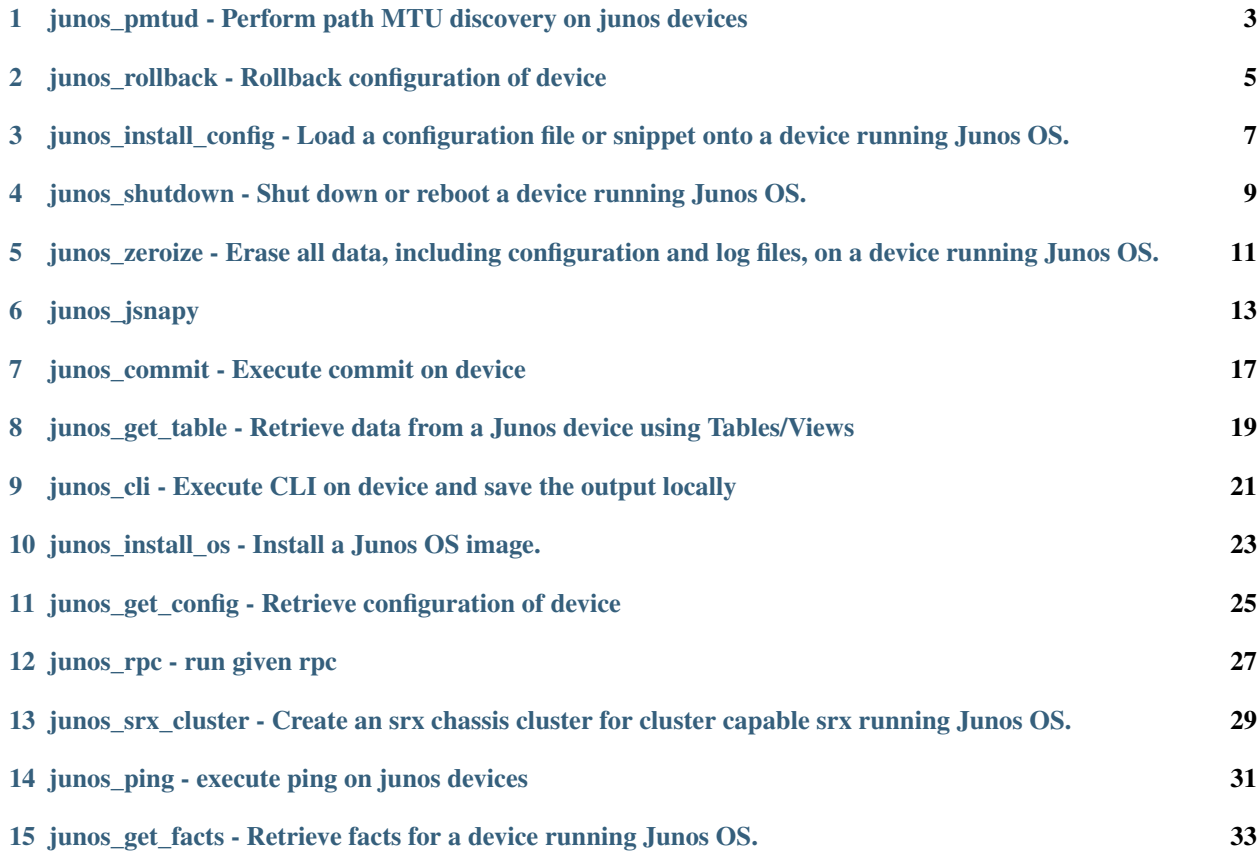

Contents:

## <span id="page-6-0"></span>junos\_pmtud - Perform path MTU discovery on junos devices

#### Author Martin Komon

- *[Synopsis](#page-6-1)*
- *[Options](#page-6-2)*
- *[Examples](#page-6-3)*

## <span id="page-6-1"></span>**Synopsis**

New in version 2.4. perform path MTU discovery on junos devices

## <span id="page-6-2"></span>**Options**

<span id="page-6-3"></span>Note: Requires junos-eznc >= 1.2.2

```
# Simple example
 tasks:
   - name: "Check MTU on backup circuit"
     junos_pmtud:
       host={{ junos_host }}
```

```
port={{ netconf_port }}
       user={{ ansible_ssh_user }}
       passwd={{ ansible_ssh_pass }}
       dest_ip=8.8.8.8
# Using more parameters
 tasks:
   - name: "Check MTU on backup circuit"
     junos_pmtud:
       host={{ junos_host }}
       port={{ netconf_port }}
       user={{ ansible_ssh_user }}
       passwd={{ ansible_ssh_pass }}
       dest_ip=8.8.8.8
       routing_instance=internet
       max_range=128
```
## <span id="page-8-0"></span>junos\_rollback - Rollback configuration of device

Author Rick Sherman, Juniper Networks

- *[Synopsis](#page-8-1)*
- *[Options](#page-8-2)*
- *[Examples](#page-8-3)*

## <span id="page-8-1"></span>**Synopsis**

New in version 1.2.0. Rollback the configuration of a device running Junos

### <span id="page-8-2"></span>**Options**

<span id="page-8-3"></span>Note: Requires junos-eznc >= 1.2.2

```
- junos_rollback:
  host: "{{ inventory_hostname }}"
  logfile=rollback.log
  diffs_file=rollback.diff
  rollback=1
```

```
comment="Rolled back by Ansible"
  confirm=5
# over console server connection using PyEZ >= 2.0
- junos_rollback:
  host: "{{ inventory_hostname }}"
  logfile=rollback.log
  diffs_file=rollback.diff
  rollback=1
  comment="Rolled back by Ansible"
  confirm=5
  mode='telnet'
  port=7015
```
<span id="page-10-0"></span>junos\_install\_config - Load a configuration file or snippet onto a device running Junos OS.

Author Jeremy Schulman, Juniper Networks

- *[Synopsis](#page-10-1)*
- *[Options](#page-10-2)*
- *[Examples](#page-11-0)*

### <span id="page-10-1"></span>**Synopsis**

New in version 1.0.0.

Load a complete Junos OS configuration (overwrite) or merge a configuration snippet onto a device running Junos OS and commit it. The default behavior is to perform a **load merge** operation (overwrite='no'). This module performs an atomic lock/edit/unlock. If the process fails at any step, then all configuration changes are discarded. You can load the configuration using either NETCONF or the CONSOLE port. Specify the *console* option to use the CONSOLE port. You provide the configuration data in a file. Supported formats when using NETCONF include ASCII text, Junos XML elements, and Junos OS set commands. Configurations performed through the console must only use ASCII text formatting.

### <span id="page-10-2"></span>**Options**

Note: Requires junos-eznc >= 2.1.1

<span id="page-11-0"></span>Note: Requires junos-netconify >= 1.0.1, when using the *console* option

```
# load merge a change to the Junos OS configuration using NETCONF
- junos_install_config:
   host={{ inventory_hostname }}
   file=banner.conf
# load overwrite a new Junos OS configuration using the CONSOLE port
- junos_install_config:
   host={{ inventory_hostname }}
   console="--telnet={{TERMSERV}},{{TERMSERV_PORT}}"
   file=default_new_switch.conf
   overwrite=yes
# load merge a change to the Junos OS configuration using NETCONF and supplying a
˓→commit log message
- junos_install_config:
   host={{ inventory_hostname }}
   file=banner.conf
   comment="configured by ansible"
# load replace a change to the Junos OS configuration using NETCONF
- junos_install_config:
   host={{ inventory_hostname }}
   file=snmp.conf
   replace=yes
# Install/load config using console server connection using PyEZ >= 2.0
- junos_install_config:
   host={{ inventory_hostname }}
   port=7016
   mode='telnet'
   file=default_new_switch.conf
```
## <span id="page-12-0"></span>junos\_shutdown - Shut down or reboot a device running Junos OS.

Author Jeremy Schulman, Juniper Networks

- *[Synopsis](#page-12-1)*
- *[Options](#page-12-2)*
- *[Examples](#page-12-3)*

## <span id="page-12-1"></span>**Synopsis**

New in version 1.0.0.

Shut down (power off) or reboot a device running Junos OS. This includes all Routing Engines in a Virtual Chassis or a dual Routing Engine system. This is equivalent to executing either the Junos OS request system power-off or request system reboot operational command.

### <span id="page-12-2"></span>**Options**

<span id="page-12-3"></span>Note: Requires junos-eznc >= 1.2.2

```
- junos_shutdown:
  host={{ inventory_hostname }}
  shutdown="shutdown"
```

```
reboot=yes
# over console server connection using PyEZ >= 2.0
- junos_shutdown:
   host={{ inventory_hostname }}
   shutdown="shutdown"
   reboot=yes
   mode='telnet'
   port=7016
```
### <span id="page-14-0"></span>junos\_zeroize - Erase all data, including configuration and log files, on a device running Junos OS.

Author Jeremy Schulman, Juniper Networks

- *[Synopsis](#page-14-1)*
- *[Options](#page-14-2)*
- *[Examples](#page-15-0)*

#### <span id="page-14-1"></span>**Synopsis**

New in version 1.0.0.

Execute the Junos OS request system zeroize command to remove all configuration information on the Routing Engines and reset all key values on a device running Junos OS. The command removes all data files, including customized configuration and log files, by unlinking the files from their directories. The command also removes all user-created files from the system including all plain-text passwords, secrets, and private keys for SSH, local encryption, local authentication, IPsec, RADIUS, TACACS+, and SNMP. This command reboots the device and sets it to the factory default configuration. After the reboot, you must log in through the console as root in order to access the device.

#### <span id="page-14-2"></span>**Options**

Note: Requires junos-eznc > = 1.2.2

Note: Requires junos-netconify >= 1.0.1, when using the *console* option

## <span id="page-15-0"></span>**Examples**

```
- junos_zeroize:
   host={{ inventory_hostname }}
   zeroize="zeroize"
# over console server connection using PyEZ >= 2.0
- junos_zeroize:
   host={{ inventory_hostname }}
   zeroize="zeroize"
   port=7011
   mode="telnet"
```
Note: You MUST either use the *host* option or the *console* option to designate how the device is accessed.

junos\_jsnapy

<span id="page-16-0"></span>Author Roslan Zaki & Damien Garros, Juniper Networks

- *[Synopsis](#page-16-1)*
- *[Options](#page-16-2)*
- *[Examples](#page-17-0)*

## <span id="page-16-1"></span>**Synopsis**

New in version 1.4.0.

Execute JSNAPy test from Ansible. Attention, to not break Ansible behavior, this module only report "failed" if the module itself fails, not if a test fails. To check the test results you need to subscribe to the result and assert the returned value. An experimental Callback\_Plugin for junos\_jsnapy is available to provide additional information about tests that failed. To enable it, you need to add "callback\_whitelist = jsnapy" in your ansible configuration file.

### <span id="page-16-2"></span>**Options**

Note: Requires junos-eznc >= 1.2.2

```
- name: JUNOS Post Checklist
    junos_jsnapy:
      host: "{{ inventory_hostname}}"
      passwd: "{{ tm1_password }}"
      action: "snap_post"
      config_file: "first_test.yml"
      logfile: "migration_post.log"
    register: test1
  - name: Check JSNAPy tests results
    assert:
    that:
      - "test1.passPercentage == 100"
  - name: Debug jsnapy
    debug: msg=test1
---------
  - name: Test based on a test_file directly
    junos_jsnapy:
     host: "{{ junos_host }}"
     port: "{{ netconf_port }}"
      user: "{{ ansible_ssh_user }}"
      passwd: "{{ ansible_ssh_pass }}"
      test_files: tests/test_junos_interface.yaml
      action: snapcheck
    register: test1
  - name: Check JSNAPy tests results
    assert:
    that:
      - "test1.passPercentage == 100"
---------
  - name: "Collect Pre Snapshot"
   junos_jsnapy:
     host: "{{ junos_host }}"
     port: "{{ netconf_port }}"
     user: "{{ ansible_ssh_user }}"
     passwd: "{{ ansible_ssh_pass }}"
     test_files: tests/test_loopback.yml
     action: snap_pre
   register: test_pre
---------
 - name: "Collect Post Snapshot"
   junos_jsnapy:
    host: "{{ junos_host }}"
     port: "{{ netconf_port }}"
     user: "{{ ansible_ssh_user }}"
     passwd: "{{ ansible_ssh_pass }}"
     test_files: tests/test_loopback.yml
     action: snap_post
   register: test_post
---------
 - name: "Check after PRE - POST check"
```

```
junos_jsnapy:
 host: "{{ junos_host }}"
 port: "{{ netconf_port }}"
 user: "{{ ansible_ssh_user }}"
 passwd: "{{ ansible_ssh_pass }}"
 test_files: tests/test_loopback.yml
 action: check
register: test_check
- name: Check Results
  assert:
    that:
     - test_check|succeeded
     - test_check.passPercentage == 100
```
## junos\_commit - Execute commit on device

<span id="page-20-0"></span>Author Rick Sherman, Juniper Networks

- *[Synopsis](#page-20-1)*
- *[Options](#page-20-2)*
- *[Examples](#page-20-3)*

## <span id="page-20-1"></span>**Synopsis**

New in version 1.2.0.

Execute a Commit on a device running Junos independently of loading a configuration

## <span id="page-20-2"></span>**Options**

<span id="page-20-3"></span>Note: Requires junos-eznc >= 1.2.2

```
- junos_commit:
  host: "{{ inventory_hostname }}"
  logfile=changes.log
  comment="Non load commit"
```

```
# over console server connection using PyEZ >= 2.0
- name: junos commit
 junos_commit:
  host={{ inventory_hostname }}
  port=7016
  mode='telnet'
  comment="commit with console connection via PyEZ"
```
<span id="page-22-0"></span>junos\_get\_table - Retrieve data from a Junos device using Tables/Views

Author Jason Edelman (@jedelman8)

- *[Synopsis](#page-22-1)*
- *[Options](#page-22-2)*
- *[Examples](#page-22-3)*

## <span id="page-22-1"></span>**Synopsis**

New in version 1.9.0. Retrieve data from a Junos device using Tables/Views

### <span id="page-22-2"></span>**Options**

<span id="page-22-3"></span>Note: Requires junos-eznc >= 1.2.2

```
# GET NEIGHBOR INFO USING STD LLDP TABLE
- junos_get_table: table=LLDPNeighborTable file=lldp.yml host={{ inventory_hostname }}
˓→ user={{ un }} passwd={{ pwd }}
# GET NEIGHBOR INFO USING CUSTOM LLDP TABLE IN CUSTOM PATH
```

```
- junos_get_table: table=NTCNeighborTable path=tables/ file=ntclldp.yaml host={{
˓→inventory_hostname }} user={{ un }} passwd={{ pwd }}
#
- name: Table/View example via console server connection using PyEZ >= 2.0
 junos_get_table:
   table=RouteTable
   file=routes.yml
   host={{ inventory_hostname }}
   port=7016
   mode='telnet'
```
## CHAPTER<sup>9</sup>

## <span id="page-24-0"></span>junos\_cli - Execute CLI on device and save the output locally

Author Damien Garros, Juniper Networks

- *[Synopsis](#page-24-1)*
- *[Options](#page-24-2)*
- *[Examples](#page-24-3)*

## <span id="page-24-1"></span>**Synopsis**

New in version 1.2.0.

Execute CLI on device and save the output locally on a file

### <span id="page-24-2"></span>**Options**

<span id="page-24-3"></span>Note: Requires junos-eznc >= 1.2.2

```
- junos_cli:
  host: "{{ inventory_hostname }}"
  cli: "show chassis hardware"
  logfile: cli.log
  dest: "{{ inventory_hostname }}.xml"
```

```
format: xml
# Run cli over console server connection using PyEZ >= 2.0
- junos_cli:
   cli="show chassis hardware"
   host={{ inventory_hostname }}
   port=7001
   mode='telnet'
   dest="{{ inventory_hostname }}.xml"
   format='xml'
```
### <span id="page-26-0"></span>junos\_install\_os - Install a Junos OS image.

Author Jeremy Schulman, Juniper Networks

- *[Synopsis](#page-26-1)*
- *[Options](#page-26-2)*
- *[Examples](#page-27-0)*

### <span id="page-26-1"></span>**Synopsis**

New in version 1.0.0.

Install a Junos OS image on one or more Routing Engines. This module supports installations on single Routing Engine devices, MX Series routers with dual Routing Engines, and EX Series switches in a non-mixed Virtual Chassis. This action is equivalent to performing the Junos OS request system software add operational command. If the existing Junos OS version matches the desired version, no action is performed, and the "changed" attribute reports False. If the existing version does not match, then the module performs the following actions (1) Computes the MD5 checksum of the package located on the server. (2) Copies the Junos OS software package to the device running Junos OS. (3) Computes the MD5 checksum on the device running Junos OS and compares the two. (4) Installs the Junos OS software package. (5) Reboots the device (default). Running the module in check mode reports whether the current Junos OS version matches the desired version.

### <span id="page-26-2"></span>**Options**

Note: Requires py-junos-eznc >= 1.2.2

```
- junos_install_os:
   host={{ inventory_hostname }}
   version=12.1X46-D10.2
   package=/usr/local/junos/images/junos-vsrx-12.1X46-D10.2-domestic.tgz
   logfile=/usr/local/junos/log/software.log
```
## <span id="page-28-0"></span>junos\_get\_config - Retrieve configuration of device

Author Rick Sherman, Juniper Networks

- *[Synopsis](#page-28-1)*
- *[Options](#page-28-2)*
- *[Examples](#page-28-3)*

## <span id="page-28-1"></span>**Synopsis**

New in version 1.2.0.

Retrieve the configuration of a device running Junos and save it to a file. Note unicode chars will be converted to '??' as also done in PyEZ

### <span id="page-28-2"></span>**Options**

<span id="page-28-3"></span>Note: Requires junos-eznc >= 1.2.2

```
- junos_get_config:
  host: "{{ inventory_hostname }}"
  logfile: get_config.log
  dest: "{{ inventory_hostname }}.xml"
```

```
format: xml
  filter: "interfaces"
  options: {inherit: inherit, groups: groups}
# over console server connection using PyEZ >= 2.0
- junos_get_config:
  host: "{{ inventory_hostname }}"
  logfile: get_config.log
  dest: "{{ inventory_hostname }}.xml"
  port: 7016
  mode: 'telnet'
  format: xml
```
junos\_rpc - run given rpc

<span id="page-30-0"></span>Author Nitin Kumar, Juniper Networks

- *[Synopsis](#page-30-1)*
- *[Options](#page-30-2)*
- *[Examples](#page-30-3)*

## <span id="page-30-1"></span>**Synopsis**

New in version 1.9.

run given rpc

## <span id="page-30-2"></span>**Options**

<span id="page-30-3"></span>Note: Requires junos-eznc >= 1.2.2

```
# retrieve rpc response using NETCONF
 - junos_rpc:
 host={{ inventory_hostname }}
 rpc=get-interface-information
```

```
dest=get_interface_information.conf
 register=junos
- junos_rpc:
 host={{ inventory_hostname }}
 rpc=get-interface-information
 kwargs="interface_name=em0"
 format=xml/text/json
 dest=get_interface_information.conf
 register=junos
# Example to fetch device configuration
- name: Get Device Configuration
  junos_rpc:
   host={{ inventory_hostname }}
   rpc=get-config
   dest=get_config.conf
# Fetch configuration over console server connection using PyEZ >= 2.0
- name: Get Device Configuration
 junos_rpc:
   host={{ inventory_hostname }}
   port=7005
   mode='telnet'
   rpc=get-config
   dest=get_config.conf
# Example to fetch device configuration
- name: Get Device Configuration for interface
 junos_rpc:
   host={{ inventory_hostname }}
   rpc=get-config
   filter_xml="<configuration><interfaces/></configuration>"
   dest=get_config.conf
 register: junos
# Example to fetch configuration in json for >=14.2
# and use it with rpc_reply
- name: Get Device Configuration
 hosts: all
 roles:
   - Juniper.junos
 connection: local
 gather_facts: no
 tasks:
    - name: Get interface information
      junos_rpc:
       host: "{{ inventory_hostname }}"
       rpc: get-interface-information
       kwargs:
         interface_name: em0
         media: True
        format: json
        dest: get_interface_information.conf
      register: junos
    - name: Print configuration
     debug: msg="{{ junos.rpc_reply }}"
```
<span id="page-32-0"></span>junos\_srx\_cluster - Create an srx chassis cluster for cluster capable srx running Junos OS.

Author Patrik Bok, Ashley Burston, Rick Sherman, Juniper Networks

- *[Synopsis](#page-32-1)*
- *[Options](#page-32-2)*
- *[Examples](#page-32-3)*

### <span id="page-32-1"></span>**Synopsis**

New in version 1.2.0.

Create an srx chassis cluster and reboot the device. The device must be capable of forming an srx cluster and have the correct cables installed.

### <span id="page-32-2"></span>**Options**

<span id="page-32-3"></span>Note: Requires junos-eznc >= 1.2.2

```
-junos_srx_cluster:
 host={{ inventory_hostname }}
 console="--port={{ serial }}"
 user=rick
 passwd=password123
 cluster_enable=true
 logfile=cluster.log
 cluster_id={{ cluster_id }}
 node={{ node_id }}
-junos_srx_cluster:
 host={{ inventory_hostname }}
 user=rick
 passwd=password123
 cluster_enable=false
 logfile=cluster.log
# over console server connection using PyEZ >= 2.0
-junos_srx_cluster:
 host={{ inventory_hostname }}
 user=rick
 passwd=password123
 mode="telnet"
 port=7032
 cluster_enable=true
 logfile=cluster.log
```
## <span id="page-34-0"></span>junos\_ping - execute ping on junos devices

Author Damien Garros, Juniper Networks

- *[Synopsis](#page-34-1)*
- *[Options](#page-34-2)*
- *[Examples](#page-34-3)*

## <span id="page-34-1"></span>**Synopsis**

New in version 1.3.1.

execute ping on junos devices

## <span id="page-34-2"></span>**Options**

<span id="page-34-3"></span>Note: Requires junos-eznc >= 1.2.2

```
# Simple example
 tasks:
   - name: "Execute ping peer"
     junos_ping:
       host={{ junos_host }}
```

```
port={{ netconf_port }}
       user={{ ansible_ssh_user }}
       passwd={{ ansible_ssh_pass }}
       dest_ip=8.8.8.8
# ping over console server connection using PyEZ >= 2.0
 tasks:
   - name: "Execute ping peer"
     junos_ping:
       host={{ inventory_hostname }}
       port=2011
       mode='telnet'
       user={{ ansible_ssh_user }}
       passwd={{ ansible_ssh_pass }}
       dest_ip=8.8.8.8
# Using loop and more parameters
 tasks:
   - name: "Execute ping peer"
     junos_ping:
       host={{ junos_host }}
       port={{ netconf_port }}
       user={{ ansible_ssh_user }}
       passwd={{ ansible_ssh_pass }}
       dest_ip={{ item.peer_ip }}
       source_ip={{ item.local_ip }}
       do_not_fragment=True
       ttl=1with_items: "{{underlay.neighbors}}"
```
### <span id="page-36-0"></span>junos\_get\_facts - Retrieve facts for a device running Junos OS.

Author Jeremy Schulman, Juniper Networks

- *[Synopsis](#page-36-1)*
- *[Options](#page-36-2)*
- *[Examples](#page-37-0)*

## <span id="page-36-1"></span>**Synopsis**

New in version 1.0.0.

Retrieve facts for a device running Junos OS, which includes information such as the serial number, product model, and Junos OS version. The module supports using both NETCONF and CONSOLE-based retrieval and returns the information as a JSON dictionary. The information is similar to facts gathered by other IT frameworks.

### <span id="page-36-2"></span>**Options**

Note: Requires junos-eznc >= 1.2.2

Note: Requires junos-netconify >= 1.0.1, when using the *console* option

```
# retrieve facts using NETCONF, assumes ssh-keys
- junos_get_facts: host={{ inventory_hostname }}
register: junos
# retrieve facts using CONSOLE, assumes Amnesiac system
# root login, no password
- junos_get_facts:
   host={{ inventory_hostname }}
   user=root
   console="--telnet={{TERMSERV}},{{TERMSERVPORT}}"
   savedir=/usr/local/junos/inventory
 register: junos
# access the facts
- name: version
 debug: msg="{{ junos.facts.version }}"
# retrieve facts using console server connection using PyEZ \ge 2.0- junos_get_facts:
   host={{ inventory_hostname }}
   mode="telnet"
   port=7016
 register: junos
# access the facts
- name: version
 debug: msg="{{ junos.facts }}"
```